## **Shell Scripting (cont.)**

#### Comp-206 : Introduction to Software Systems Lecture 8

Alexandre Denault Computer Science McGill University Fall 2006

### Quiz

- Write a regular expression that matches on a string with two vowel followed by the letter "s' or "r".
- The following regular expression matches on what kind of string : '^[123456790]\{4\}\$'
- Why must a script start with the #! symbol?
- What command is used to read data from STDIN?
- When running a command, what variable contains the first argument of that command?
- How does one test if two numbers are equal?
- What services does an operating system provide?
- What command prints out the current directory?

### **If statements**

If statements have a syntax similar to Java, but without brackets.

if \_condition\_
then
 \_code\_
elif \_condition\_
then
 \_code\_
else
\_code\_

fi

## **Example of If statement**

The following example program can be used to add or subtract two numbers.

#!/bin/sh if test \$1 = addthen result='expr \$2 + \$3' elif test \$1 = subthen result='expr \$2 - \$3' else result=0 fi echo "The result is  $\operatorname{Sresult} n$ "

### **Case statements**

■ A case statement is similar to a Java switch statement. case \_condition\_ in \_condition1\_) \_action1\_;; \_condition2\_) \_action2\_;; \_condition3\_ | \_condition4\_) \_action3\_;; \*) \_else\_action\_;;

## **Examples of Case**

- The following example program is a remodeling of the if example, but with a case statement.
  - #!/bin/sh case \$1 in add | addition) result='expr \$2 + \$3';; sub | substraction) result='expr \$2 - \$3';; \*) result=0;; esac echo "The result is  $\operatorname{Sresult} n$ "

## **For loops**

- The for loop is similar to a Java iterator.
- It allows you to iterate (loop) over a list strings.

```
for _var_ in _list_
do
__action_
done
```

## **Example of a For loop**

The following script executes the file command for each file in the specified path.

```
#!/usr/bin/sh
for i in `ls $1`
do
    file $i;
done
```

### **While Statement**

- The last control statement we will need is the while statement.
- Again, it is very similar to its Java equivalent.

```
while _condition_
_action_
[continue]
[break]
end
```

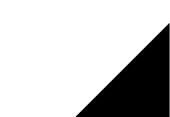

### **Using parameters**

#### The following script will pad a file with zeros.

```
#!/usr/bin/sh
```

```
i=`wc -c < $1`;
while test $i -lt $2
do
    echo -n "0" >> $1;
    i=`wc -c < $1`;</pre>
```

done

## **Capturing Complex Output**

Some commands, such as date, have output that require an extra bit of parsing to use.

Sun Aug 13 11:42:38 EDT 2006

You can use the set command to capture and parse the output.

```
set 'date'
```

- The output will be stored in \$n (\$1, \$2, \$3, etc).
- Note that using set will erase any data you might already have in \$n.

### **Example of set**

- The following script executes the date command and outputs the parsed result.
  - #!/usr/bin/sh
  - set 'date'
  - echo "Time: \$4 \$5"
  - echo "Day: \$1"
  - echo "Date: \$3 \$2 \$6"

#### The output would be as follows:

Time: 12:45:54 EDT Day: Sun Date: 13 Aug 2006

## **Uses of script files**

- Backup scripts
  - archiving important files and saving them in a safe place.
- Startup scripts
  - application which require a complicated environment to run.
- Scheduled scripts
  - regularly rotating and archiving logs.
- Maintenance scripts
  - a script that creates a user or changes a password on multiple system, all in one command.

## **Changing ENV**

- When you login or start a shell, specific scripts are executed to configure your environment.
- The specific script depends on which shell you are using.
  - With Bash, ~/.bash\_profile is executed on login.
  - With csh (and it's derivative, like tcsh), the /.cshrc file is executed.
- While customizing your account, you might want to set some variable, such as the PATH and the CLASSPATH.

## **Path and Classpath**

- The PATH is a set of directory a shell searches for executables.
  - On Unix, it's a colon (:) seperated list.
  - On Windows, it's a semi-colon (;) seperated list.
  - You can use the which command to figure out what file will be executed.
- The CLASSPATH is the set of directory the JVM searches when loading classes.

## **Changing an environment variable**

- You can output an environment variable using echo.
- Before something goes wrong, you might want to backup the old value.

TEMP\_VAR\_NAME=\$VAR\_TO\_CHANGE

- You can then set the new value.
  VAR\_TO\_CHANGE=SomethingElse
- This works in bash. In tcsh, you need to use setenv.
- You can use any existing variables.
  VAR\_TO\_CHANGE=\$VAR\_TO\_CHANGE:SomethingElse
- If something goes wrong, you can revert to the old value.
  VAR\_TO\_CHANGE=\$TEMP\_VAR\_NAME

## **Other startup things . . .**

- You can customize your command prompt by changing an environment variable.
  - Check your shell's documentation for information on how to do this.
- You can use the alias command to set up shortcuts.
  alias ll='/usr/bin/ls -l'
- You can set your default editor (CVS uses this).
  EDITOR=vi
- Some applications might require you to set up an environment variable.

PVM\_ROOT=/usr/local

# **Public Key Cryptography**

- Public key cryptography is a form of cryptography which generally allows users to communicate securely without having prior access to a shared secret key.
  - the private key is kept secret
  - the public key may be widely distributed

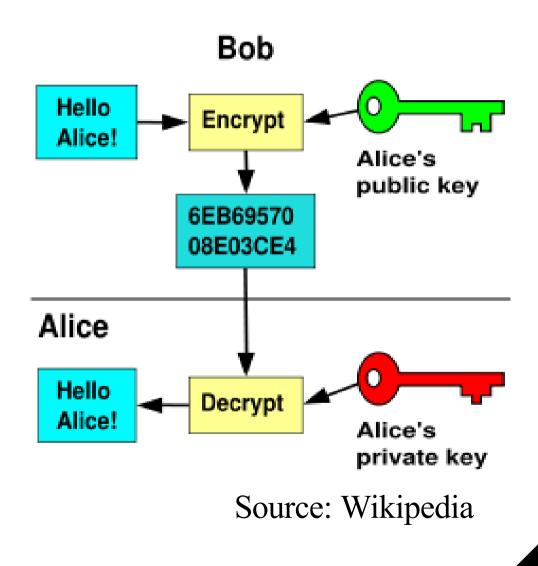